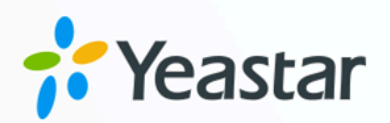

# Oracle Hospitality OPERA 对接手 册

Yeastar P 系列软件版

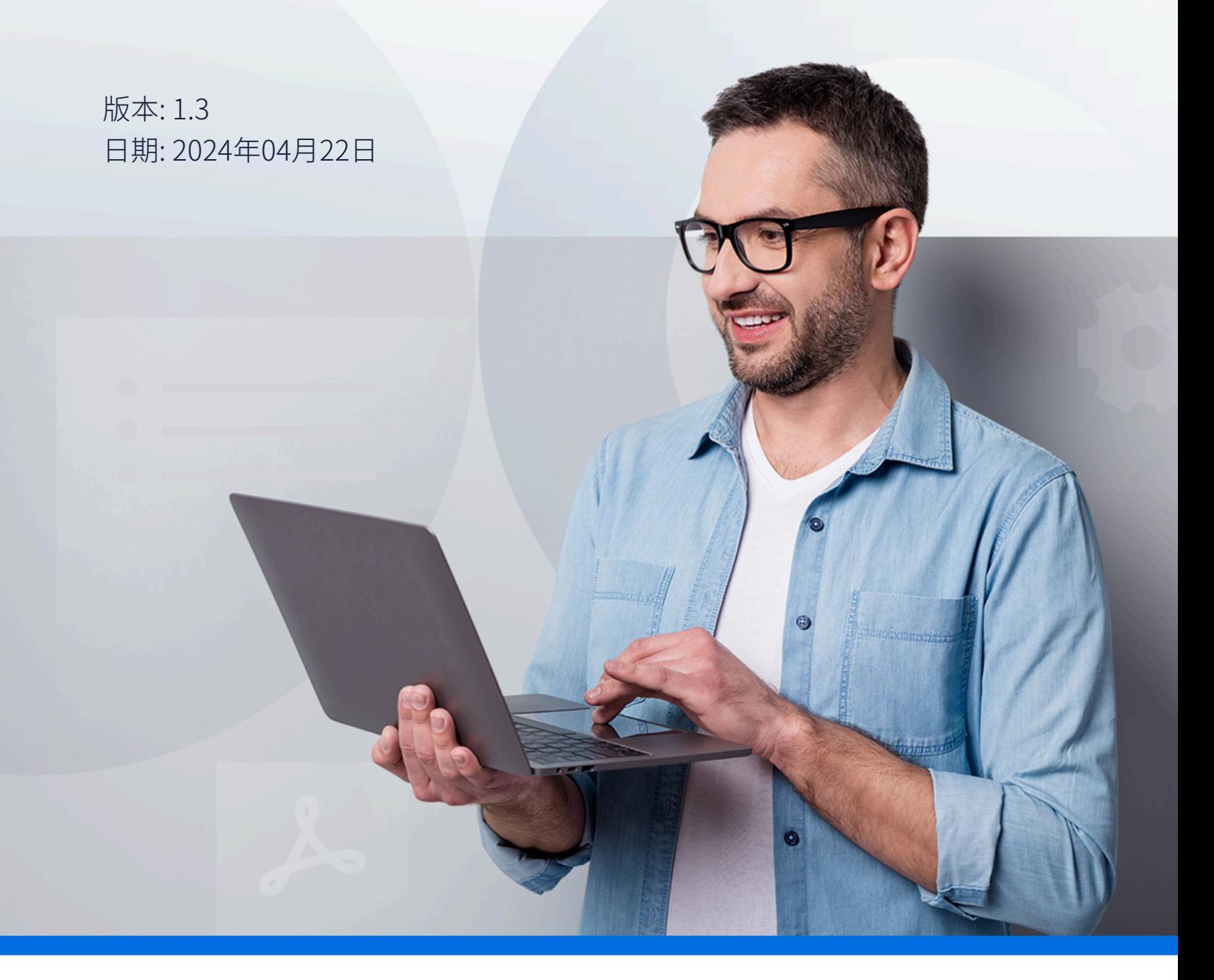

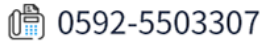

目录

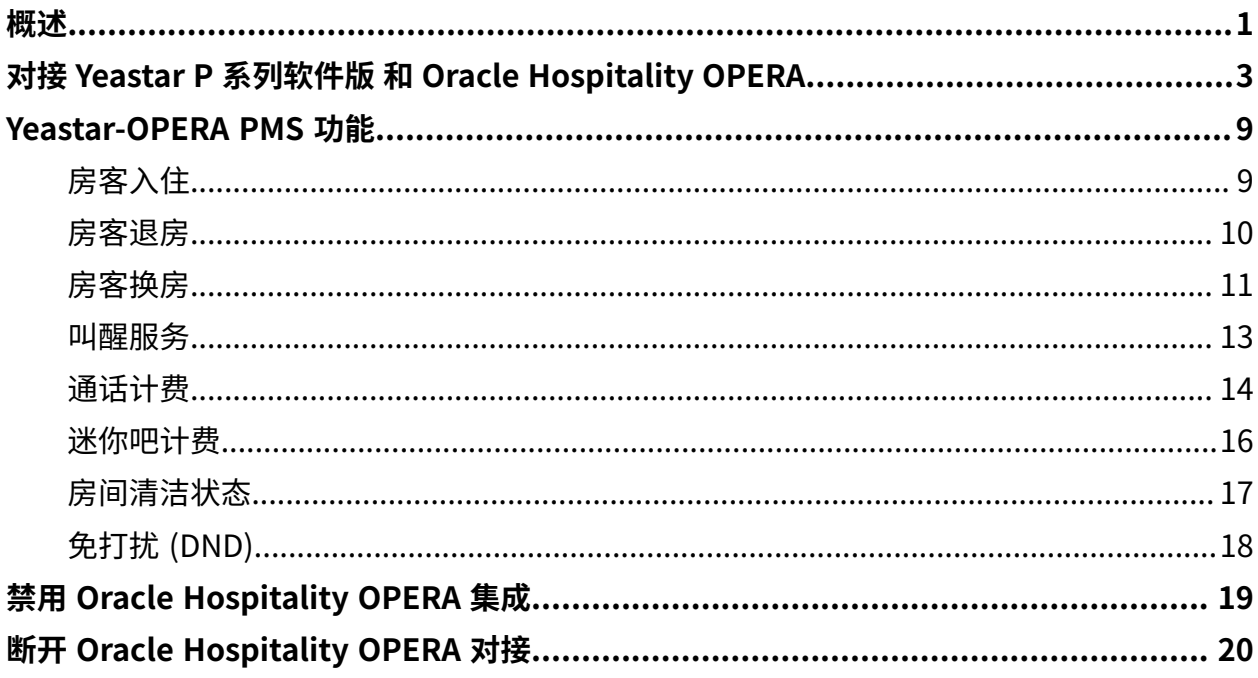

# <span id="page-2-0"></span>Oracle Hospitality OPERA 与 Yeastar P 系列 软件版集成

Yeastar P 系列软件版 支持直接使用 FIAS (Fidelio Interface Application Specification) 协议与 Oracle Hospitality OPERA 集成,无需额外的中间件。此集成可以实现高效的客户信息管理、 简化业务操作并提升客⼈体验。

#### 对接概览

Yeastar P 系列软件版 使用 FIAS 协议通过 IFC8 接口与 Oracle Hospitality OPERA 对接。

下图展示在局域网内的对接拓扑:

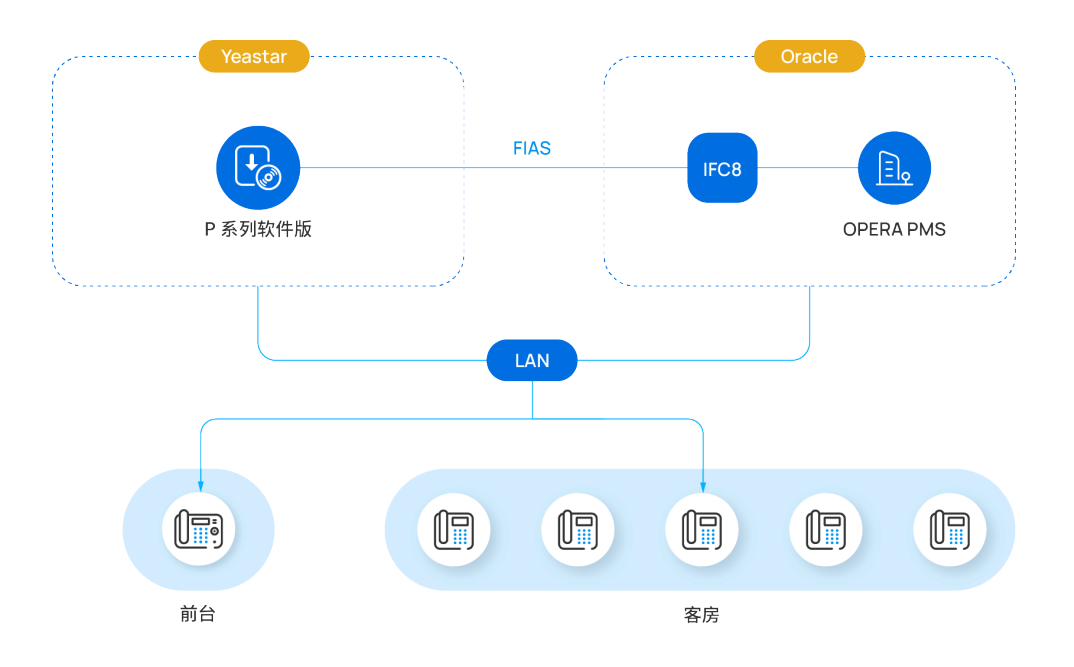

要实现对接,请确保你的 Yeastar 环境和 Oracle 环境满足以下要求:

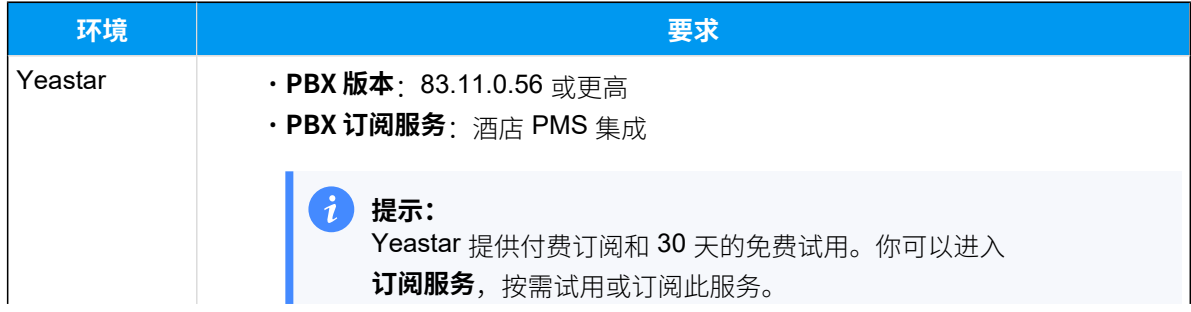

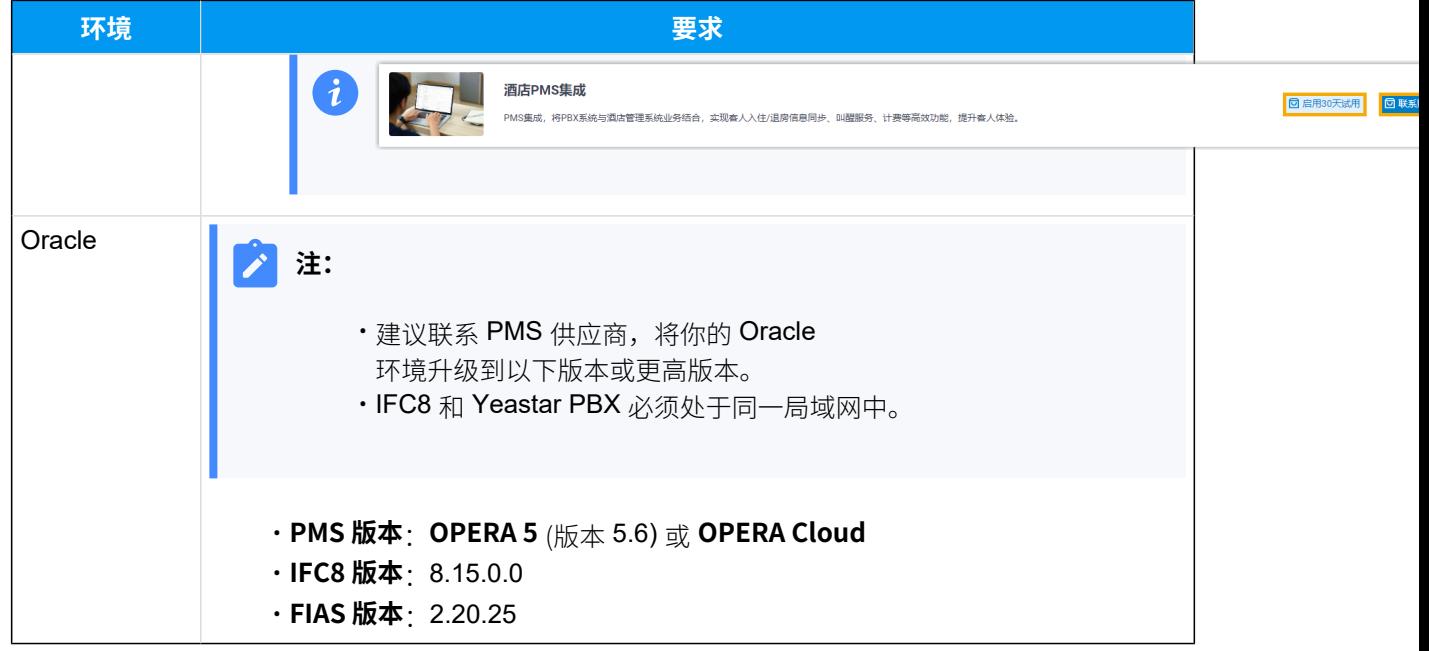

#### 对接亮点

#### **换房等房客信息变更**

当在酒店 PMS 系统中办理入住或换房时, 自动将房客姓名分配给客房分机, 方 便前台接待员在显示屏上快速识别客人身份。

#### **叫醒预约**

通过酒店 PMS 系统设置叫醒时间和频率,通过 PBX 系统设置叫醒服务呼叫规 则。PBX 系统将同步闹钟设置,并在指定时间根据呼叫规则⾃动呼叫客房分 机。

#### **外线通话/迷你吧计费**

- 支持将客房外线通话数据发送到 PMS 并将费用添加到客人账单中。
- 支持通过客房话机拨打特征码来发送客人的迷你吧消费情况。

#### **免打扰状态 & 房间清洁状态同步**

- 在 PMS 为客房话机设置免打扰,PBX 会对应调整分机状态。
- 支持通过客房话机拨打特征码来更新客房清洁状态, PBX 会自动将此变更 同步到 PMS。

# <span id="page-4-0"></span>对接 Yeastar P 系列软件版 和 Oracle Hospitality OPERA

本⽂介绍如何对接 Yeastar P 系列软件版 和 Oracle Hospitality OPERA。

### 准备工作

**重要:** 为保证对接成功,且对接功能可用,请先仔细阅读以下对接要求和对接建议,并完 成相关任务。

#### **对接要求**

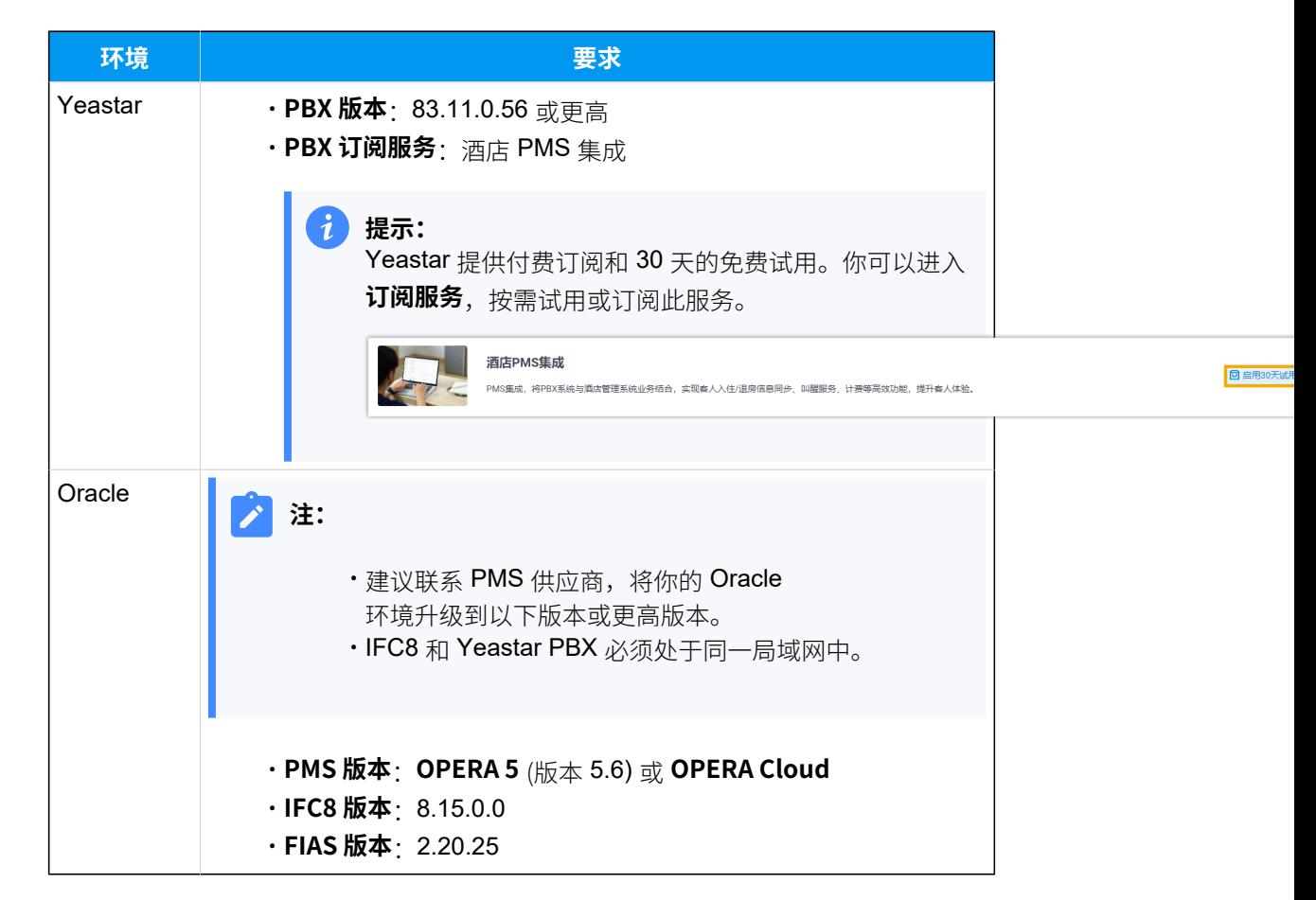

#### **对接建议**

· 在 PBX 管理网页上将所有客房分机添加到指定分机组中, 后续对接过程 中你需要按分机组来指定与 OPERA PMS 进行交互的分机。

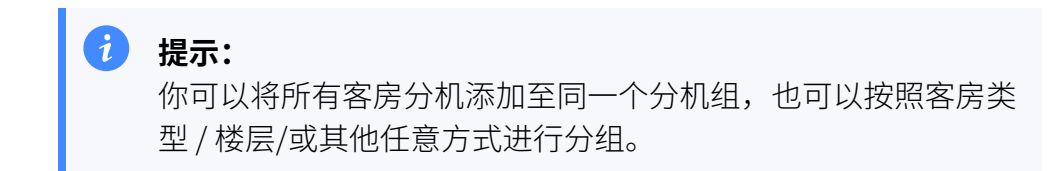

更多信息,请参见 [创建分机组。](https://help.yeastar.com/zh-cn/p-series-software-edition/administrator-guide/create-an-extension-group.html)

• 在 PBX 管理网页上录制或上传自定义提示音,后续对接过程中你需要指 定客人接听叫醒电话时播放的提示音。

更多信息,请参见 录制自定义提示音和 上传自定义提示音。

#### 操作步骤

1. 访问 PMS 集成页面。

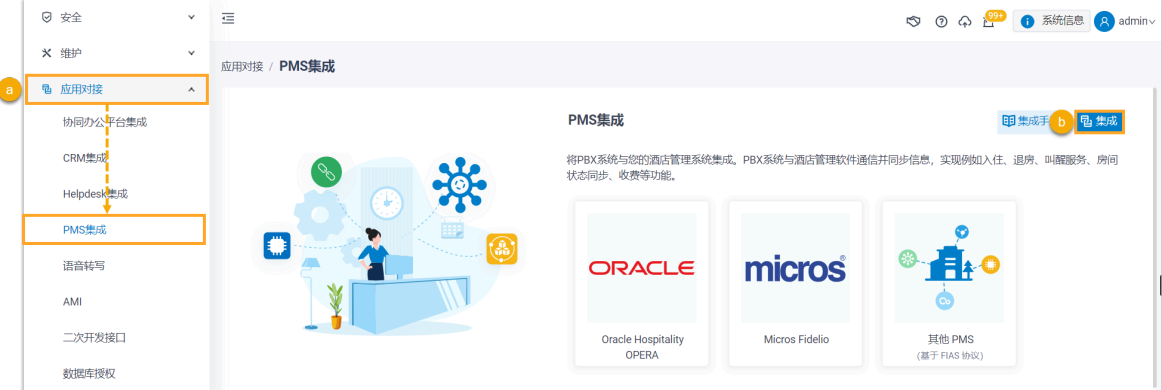

- a. 登录 PBX 管理⽹⻚,进⼊ **应⽤对接> PMS集成**。
- b. 点击右上⻆的 **集成**。
- 2. 启用 PMS 集成, 然后填写 OPERA PMS 的 IP 地址 / 域名和端口。

#### **注:** Ï

用户无法在 OPERA PMS 上查看 IP 地址 / 域名和端口, 因此请联系你的 PMS 提供商获取相关信息。

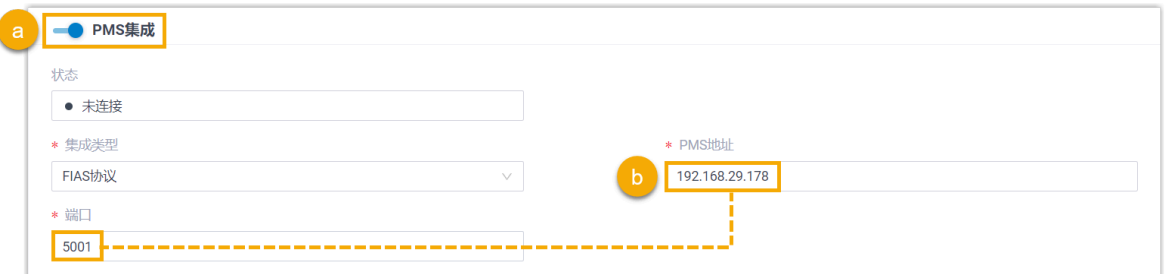

#### a. 打开 **PMS集成** 的开关。

b. 在 **PMS地址** 和 **端⼝** 栏,填写 OPERA PMS 的 IP 地址 / 域名和端⼝。 3. 在 **酒店客房分机组** 栏,选择客房分机所在的分机组。

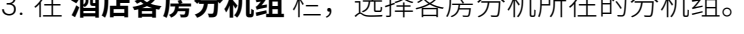

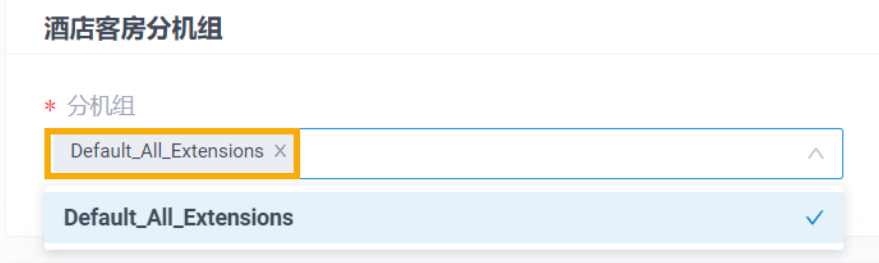

#### **注:**  $\mathbf{r}$

- 下拉列表中的分机组从 分机和中继 > 分机组 同步而来。
- 特定事件 (如房客入住) 发生时,只有指定分机组中的分机能与 OPERA PMS 自动同步。
- 4. 在 叫醒服务 栏, 设置叫醒服务的全局呼叫规则。

#### $\mathbf{r}$ **注:**

要向客⼈提供叫醒服务,你需要在 OPERA PMS 中设置叫醒时间和频率,PBX 将从 PMS 同步闹钟设置, 并根据以下规则在指定时间自动拨打客房电话。 关于叫醒服务示例,请参见 叫醒服务。

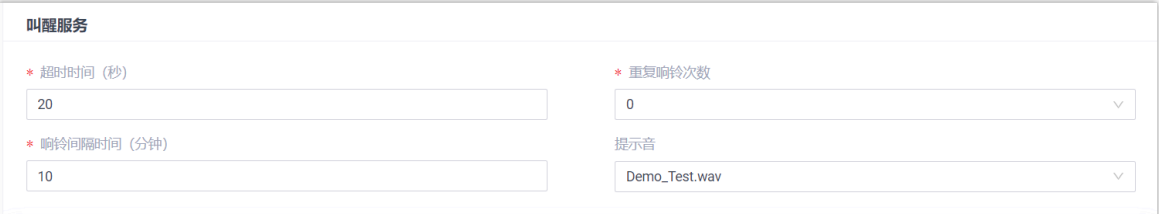

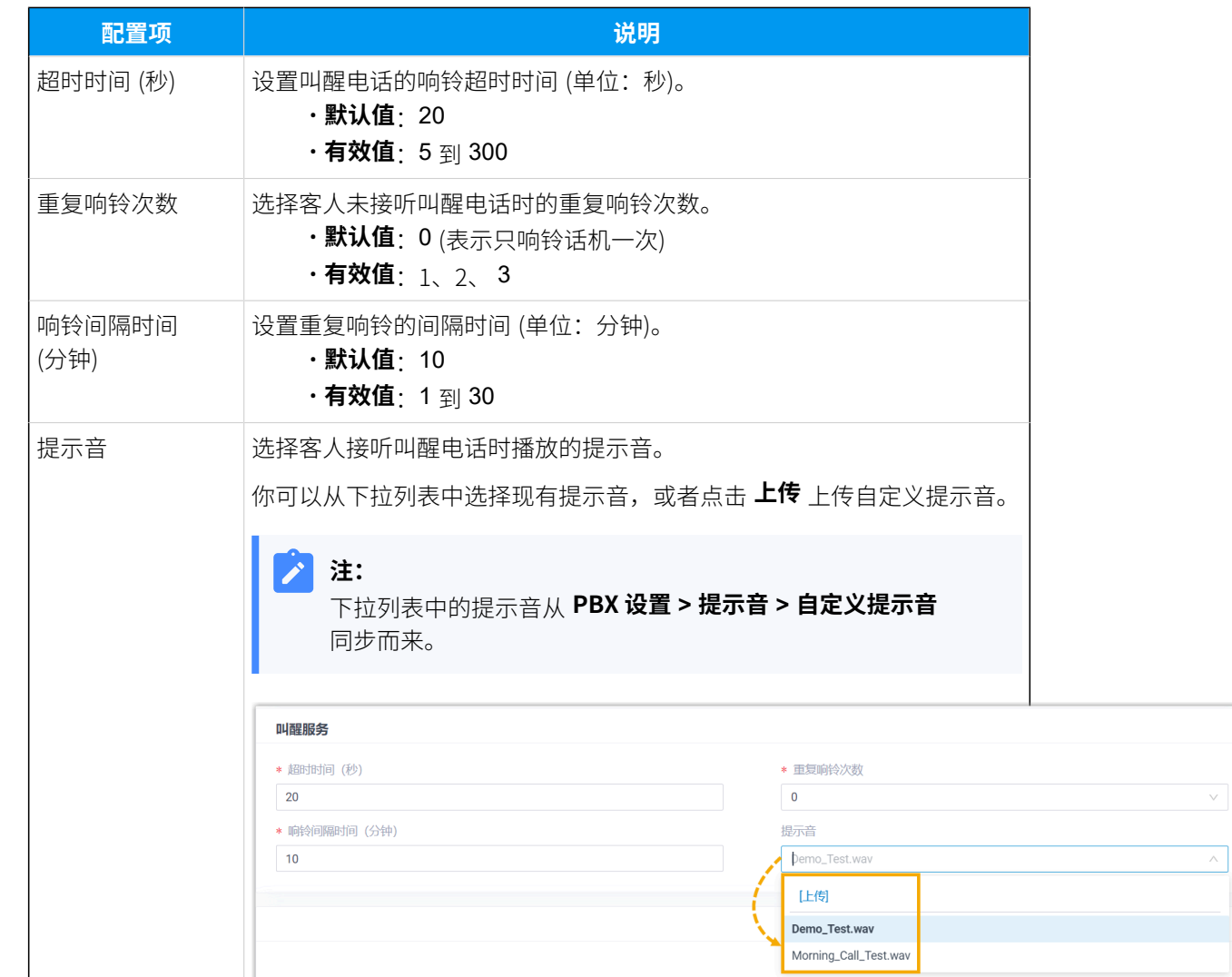

5. 在 **计费** 栏, 为外线通话和迷你吧选择计费类型。

a. 在 **通话计费类型** 栏, 为外线通话指定计费类型。

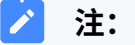

要对客人的外线通诂进行计费,你需要在 PBX 上指定计费类型,开在 PBX 或 PMS 上添加通话计费规则。客⼈挂断外线通话后,PBX 会发送相 关信息到 PMS。

关于通话计费示例,请参见通话计费。

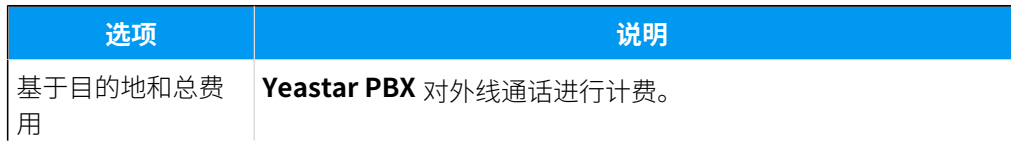

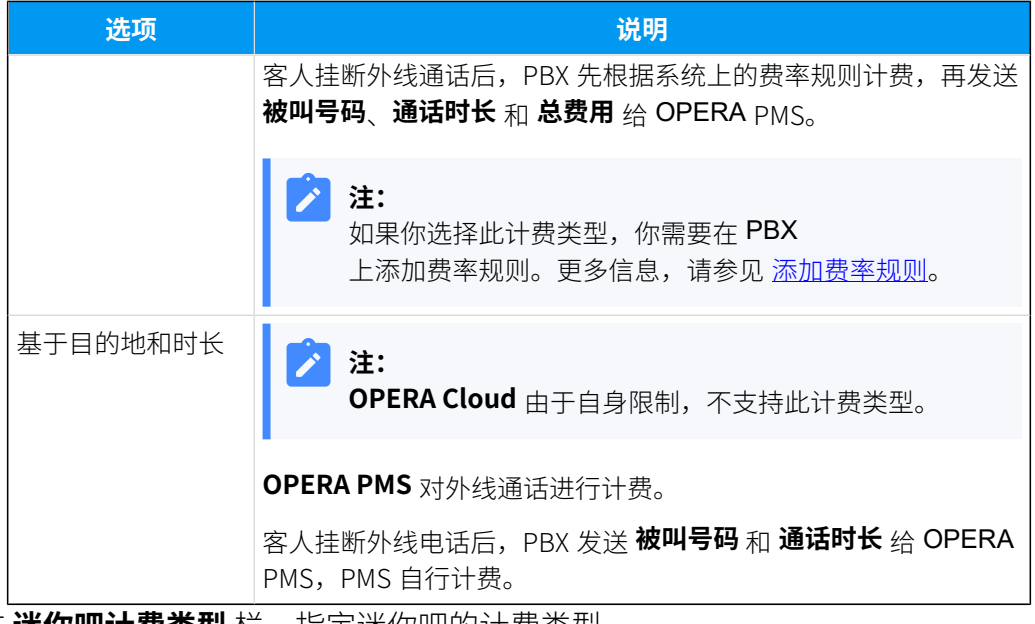

b. 在 **迷你吧计费类型** 栏,指定迷你吧的计费类型。

#### **注:**  $\mathbf{v}$

要对客⼈的迷你吧消费进⾏计费,你需要在 PMS 上添加商品,并在 PBX 上配置迷你吧特征码、指定计费类型。当酒店员⼯通过客房话机拨打特 定的特征码时,PBX 会发送相关信息到 PMS。

关于迷你吧计费的示例,请参见迷你吧计费。

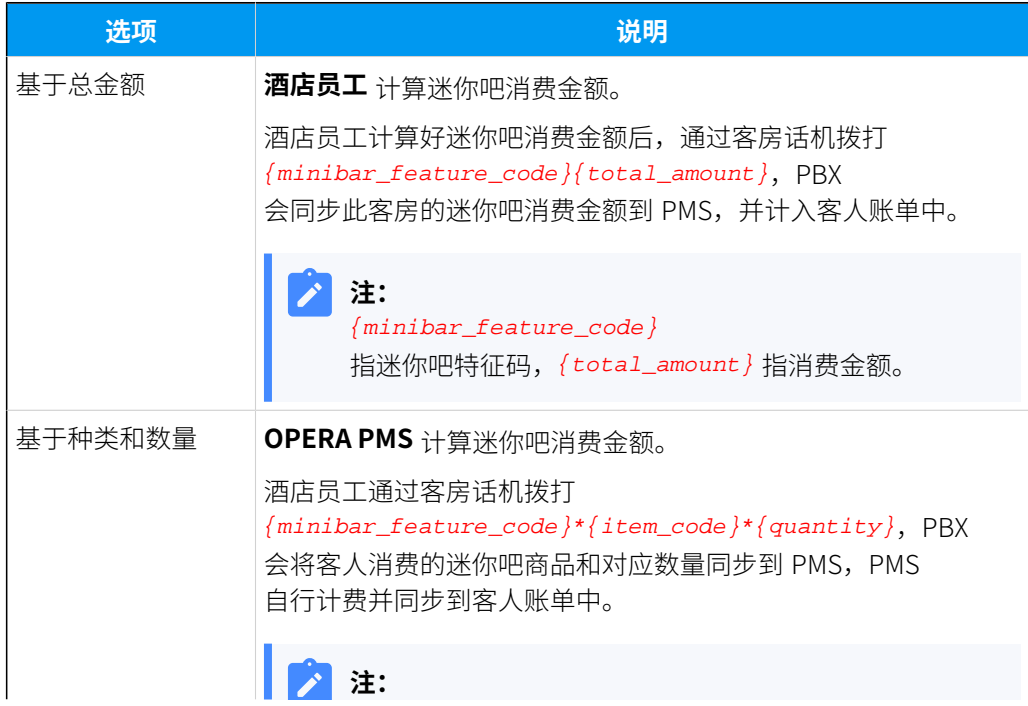

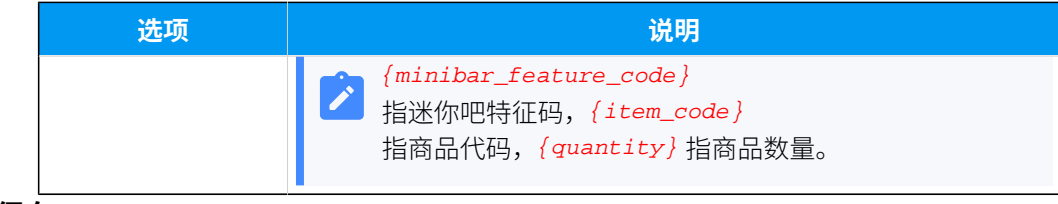

6. 点击 **保存**。

执行结果

#### ·状态 栏显示 已连接,表示 Yeastar P 系列软件版 已对接 OPERA PMS。

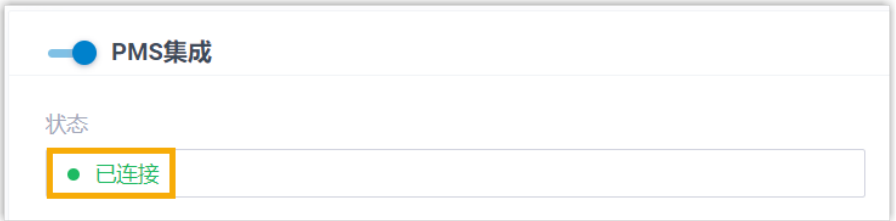

• 以下事件发生时,PBX 可与 OPERA PMS 自动同步相关变更:

- 房客入住
- [房客退房](#page-11-0)
- [房客换房](#page-12-0)
- [叫醒服务](#page-14-0)
- [通话计费](#page-15-0)
- [迷你吧计费](#page-17-0)
- [房间清洁状态](#page-18-0)
- [免打扰 \(DND\)](#page-19-0)

# <span id="page-10-1"></span><span id="page-10-0"></span>Yeastar-OPERA PMS 功能

## 房客入住

本文介绍 Oracle Hospitality OPERA 和 Yeastar P 系列软件版 之间的入住操作同步。

### 与 OPERA PMS 的入住操作同步

酒店接待员在 OPERA PMS 中为客⼈办理⼊住后,Yeastar PBX ⾃动执⾏以下操作:

1. 重置客房分机的以下记录和配置。

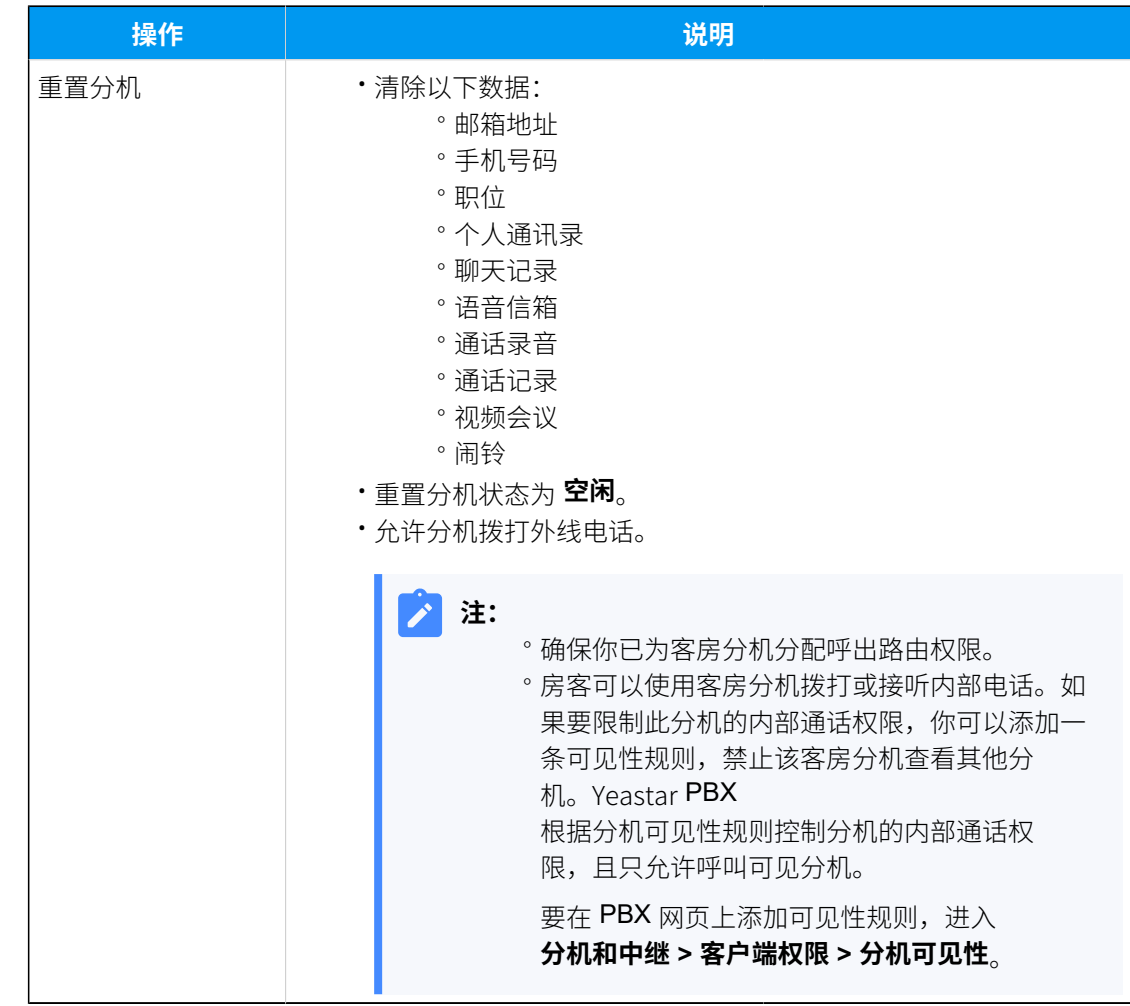

2. 同步房客姓名到客房分机。

下表显示 OPERA PMS 姓名字段与 Yeastar PBX 姓名字段之间的映射关系。

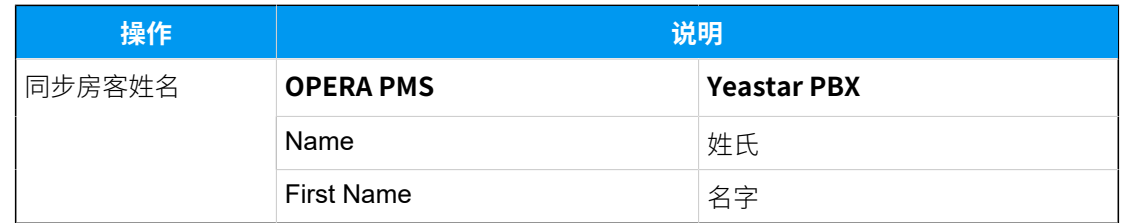

<span id="page-11-0"></span>[Yeastar-OPERA](https://help.yeastar.com/zh-cn/p-series-software-edition/integrations/oracle-opera/examples-of-yeastar-opera-pms-functionality.html) PMS 对接功能示例

## 房客退房

本⽂介绍 Oracle Hospitality OPERA 和 Yeastar P 系列软件版 之间的退房操作同步。

#### 与 OPERA PMS 的退房操作同步

酒店接待员在 OPERA PMS 中为客⼈办理退房后,Yeastar PBX ⾃动重置相关分机的以下记录 和配置。

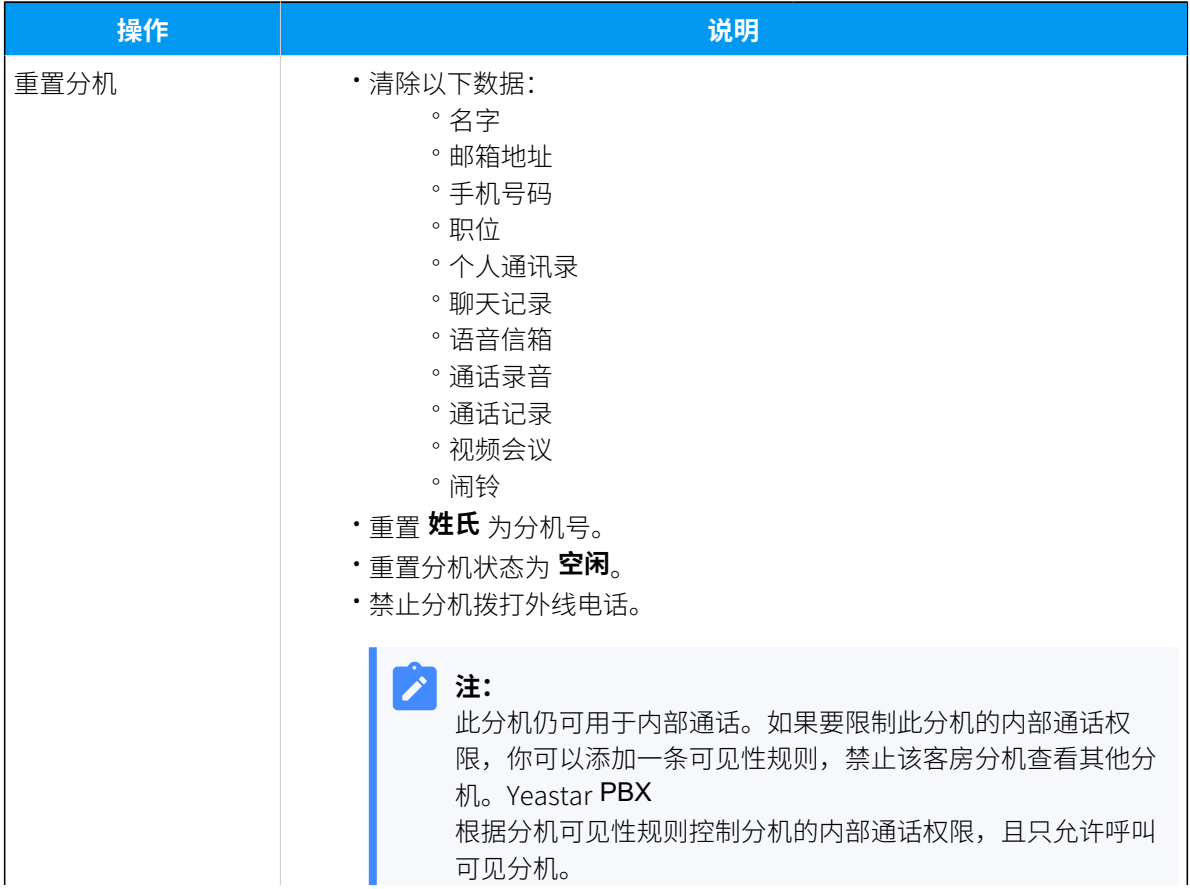

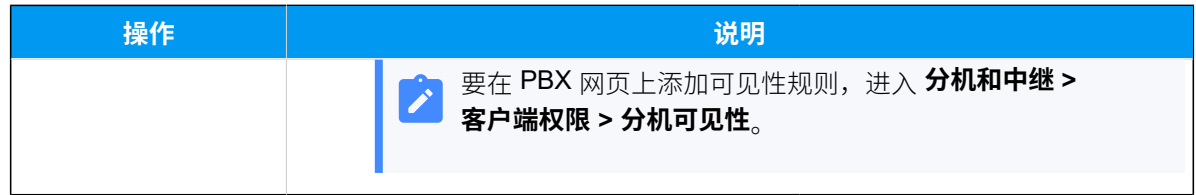

<span id="page-12-0"></span>[Yeastar-OPERA](https://help.yeastar.com/zh-cn/p-series-software-edition/integrations/oracle-opera/examples-of-yeastar-opera-pms-functionality.html) PMS 对接功能示例

### 房客换房

本⽂介绍 Oracle Hospitality OPERA 和 Yeastar P 系列软件版 之间的换房操作同步。

#### 与 OPERA PMS 的换房操作同步

酒店接待员在 OPERA PMS 为客⼈办理换房后,Yeastar PBX ⾃动执⾏以下操作:

1. 重置上一间客房分机的以下记录和配置:

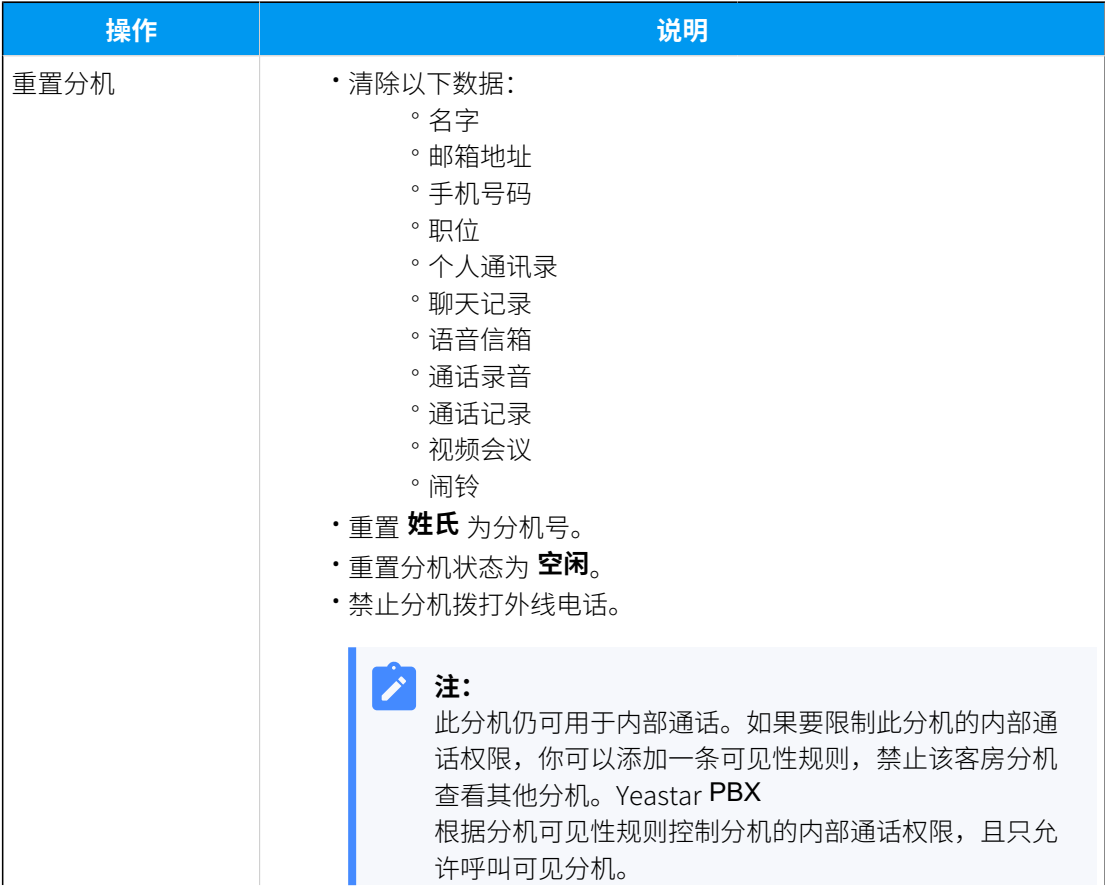

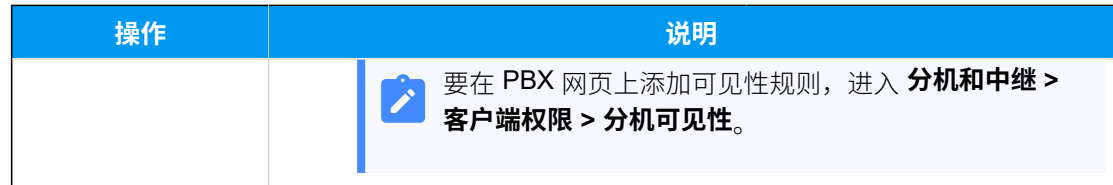

2. 重置新客房分机的以下记录和配置,然后同步房客姓名。

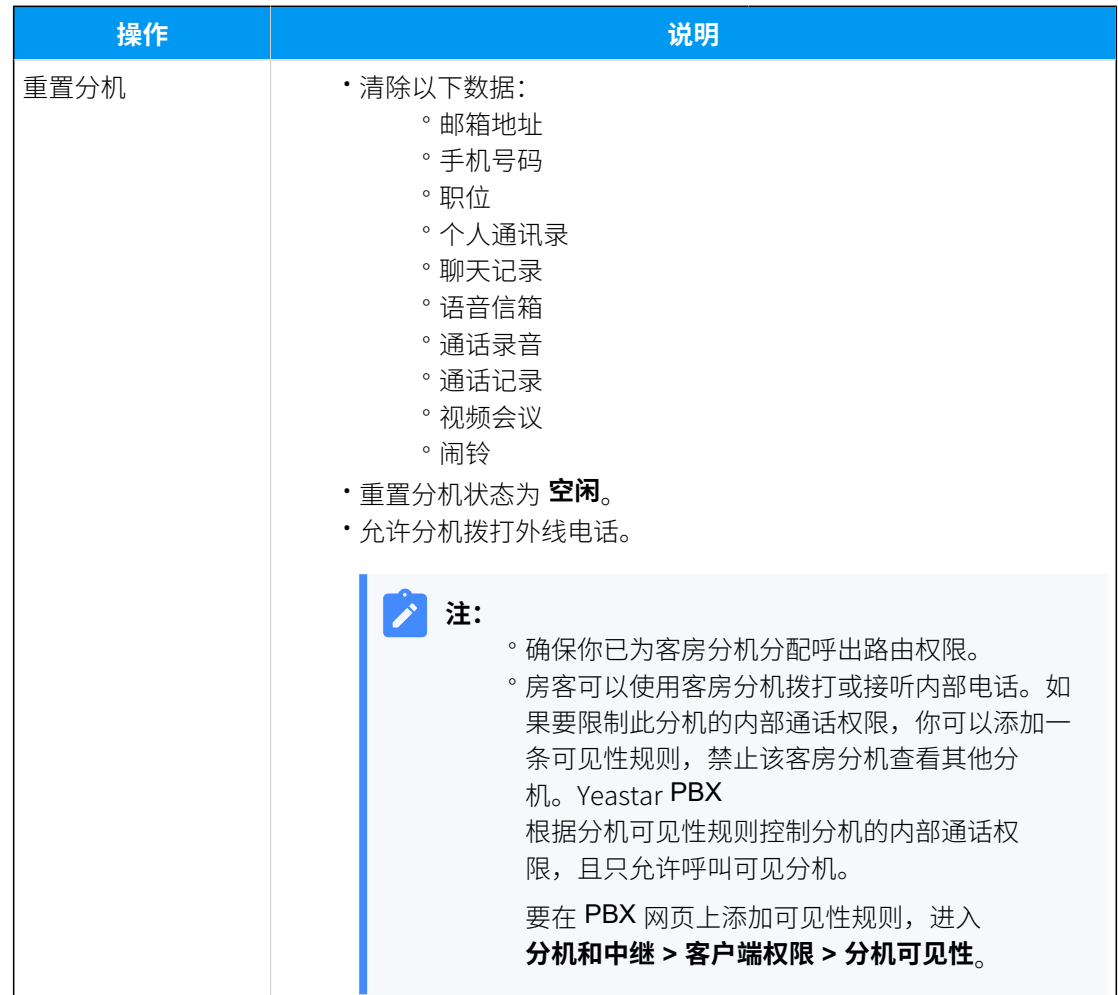

下表显示 OPERA PMS 姓名字段与 Yeastar PBX 姓名字段之间的映射关系。

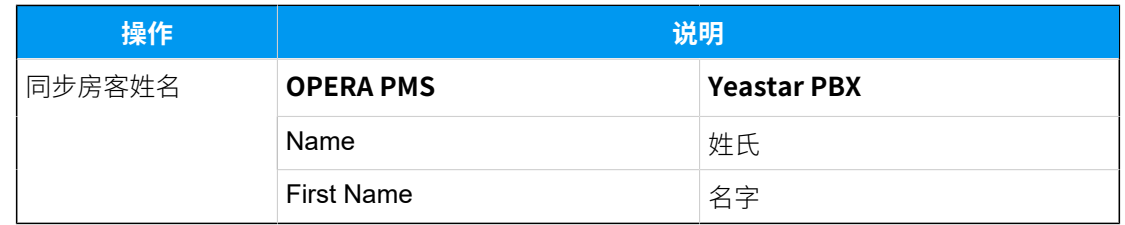

#### **相关信息**

[Yeastar-OPERA](https://help.yeastar.com/zh-cn/p-series-software-edition/integrations/oracle-opera/examples-of-yeastar-opera-pms-functionality.html) PMS 对接功能示例

### <span id="page-14-0"></span>叫醒服务

本⽂介绍 Oracle Hospitality OPERA 和 Yeastar P 系列软件版 之间的叫醒服务同步。

#### 与 OPERA PMS 的叫醒服务同步

对接 OPERA PMS 和 Yeastar PBX 后, 可通过 Yeastar PBX 提供的叫醒服务呼叫规则实现叫醒 服务的自动化,提升客人体验。

在 OPERA PMS 中为客房设置叫醒服务后, PBX 自动从 PMS 同步闹钟设置, 并根据 PBX 上的 叫醒服务呼叫规则在指定时间⾃动拨打客房电话。

要在 PBX 上设置叫醒服务呼叫规则, 执行以下操作:

#### 1. 登录 PBX 管理网页, 进入 **应用对接 > PMS集成**。

2. 在 叫醒服务 栏, 设置呼叫规则:

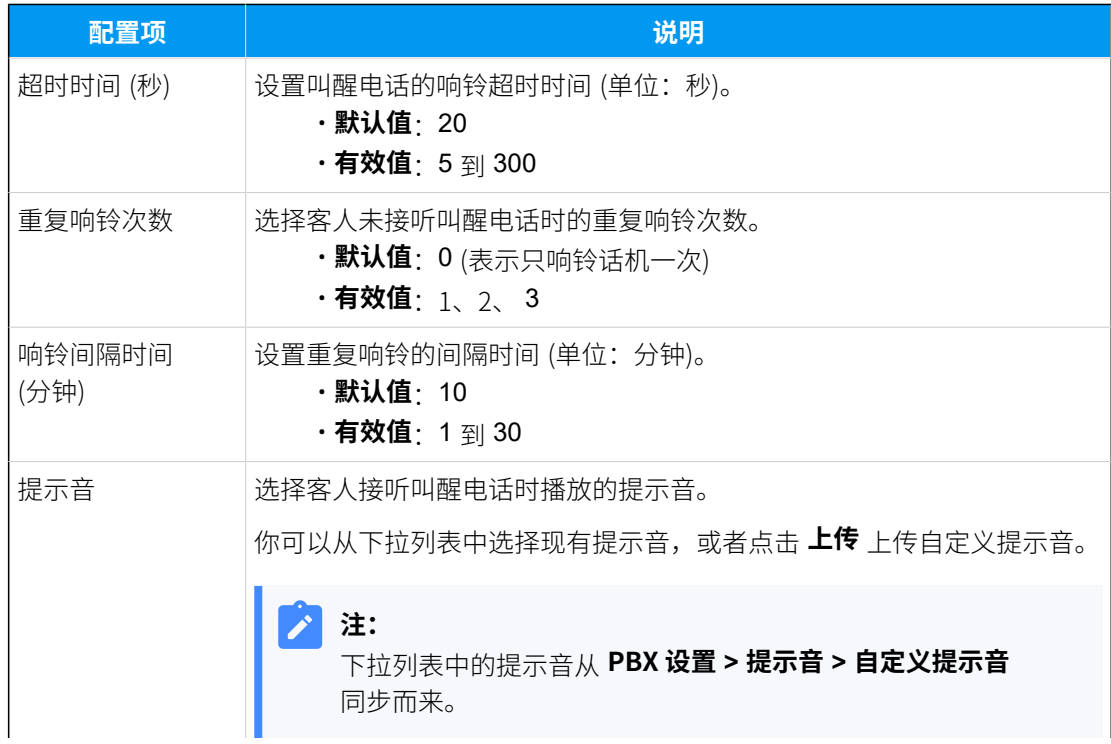

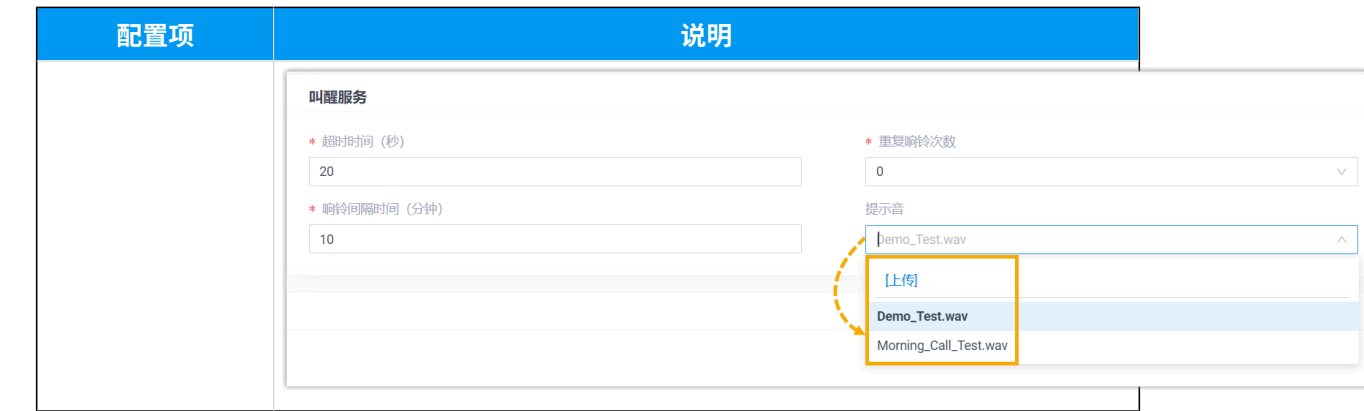

3. 点击 **保存**。

#### <span id="page-15-0"></span>**相关信息**

Yeastar-OPFRA PMS 对接功能示例

### 通话计费

本⽂介绍 Oracle Hospitality OPERA 和 Yeastar P 系列软件版 之间的通话计费同步。

#### 与 OPERA PMS 的通话计费同步

对接 OPERA PMS 和 Yeastar PBX 后, 通过 PBX 呼出的外线电话的相关信息可同步到 PMS, 并计入客人账单中。

此对接支持以下两种计费类型:

- $\cdot$  **Direct Charge (PTC)**: PBX 计算通话费用,然后将费用同步到酒店 PMS 并计入客人账 单中。
- $\cdot$  Telephone Posting (PTT): PBX 将通话时长和被叫号码发送给 OPERA PMS, PMS 自 ⾏计算通话费⽤。

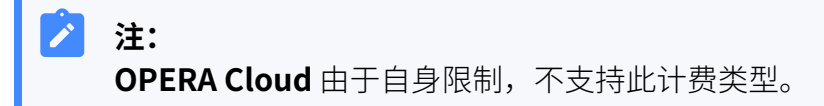

要实现与 OPERA PMS 的通话计费同步,你需要根据你所选择的计费类型完成对应设置:

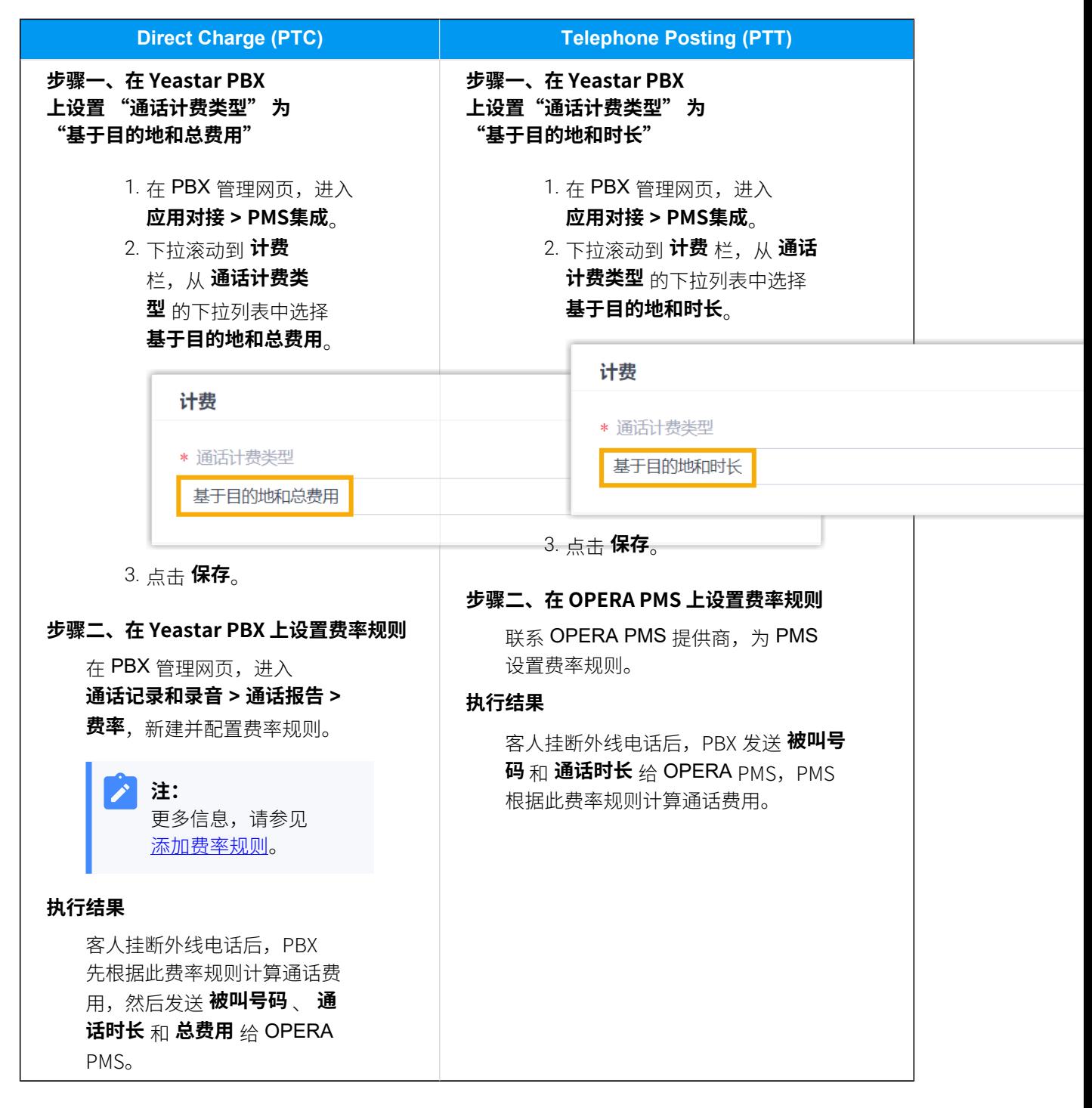

[Yeastar-OPERA](https://help.yeastar.com/zh-cn/p-series-software-edition/integrations/oracle-opera/examples-of-yeastar-opera-pms-functionality.html) PMS 对接功能示例

## <span id="page-17-0"></span>迷你吧计费

本⽂介绍 Oracle Hospitality OPERA 和 Yeastar P 系列软件版 之间的迷你吧计费同步。

### 与 OPERA PMS 的迷你吧计费同步

对接 OPERA PMS 和 Yeastar PBX 后, 酒店人员可通过客房话机拨打特定的特征码, 将客人的 迷你吧消费情况同步到酒店管理系统,并计入客人账单中。

此对接支持两种计费方式:

- **Direct Charge (PTC)**:酒店员⼯计算客⼈的迷你吧消费⾦额,并同步到酒店 PMS 和客 人账单中。
- $\cdot$  Minibar Charge (PTM): 酒店员工将客人消费的迷你吧商品和对应数量同步到酒店 PMS, PMS 自动计费并计入客人账单中。

要实现 PBX 与 OPERA PMS 的迷你吧计费同步, 你需要根据你选择的计费方式, 在 PBX 管理 网页上完成相关设置:

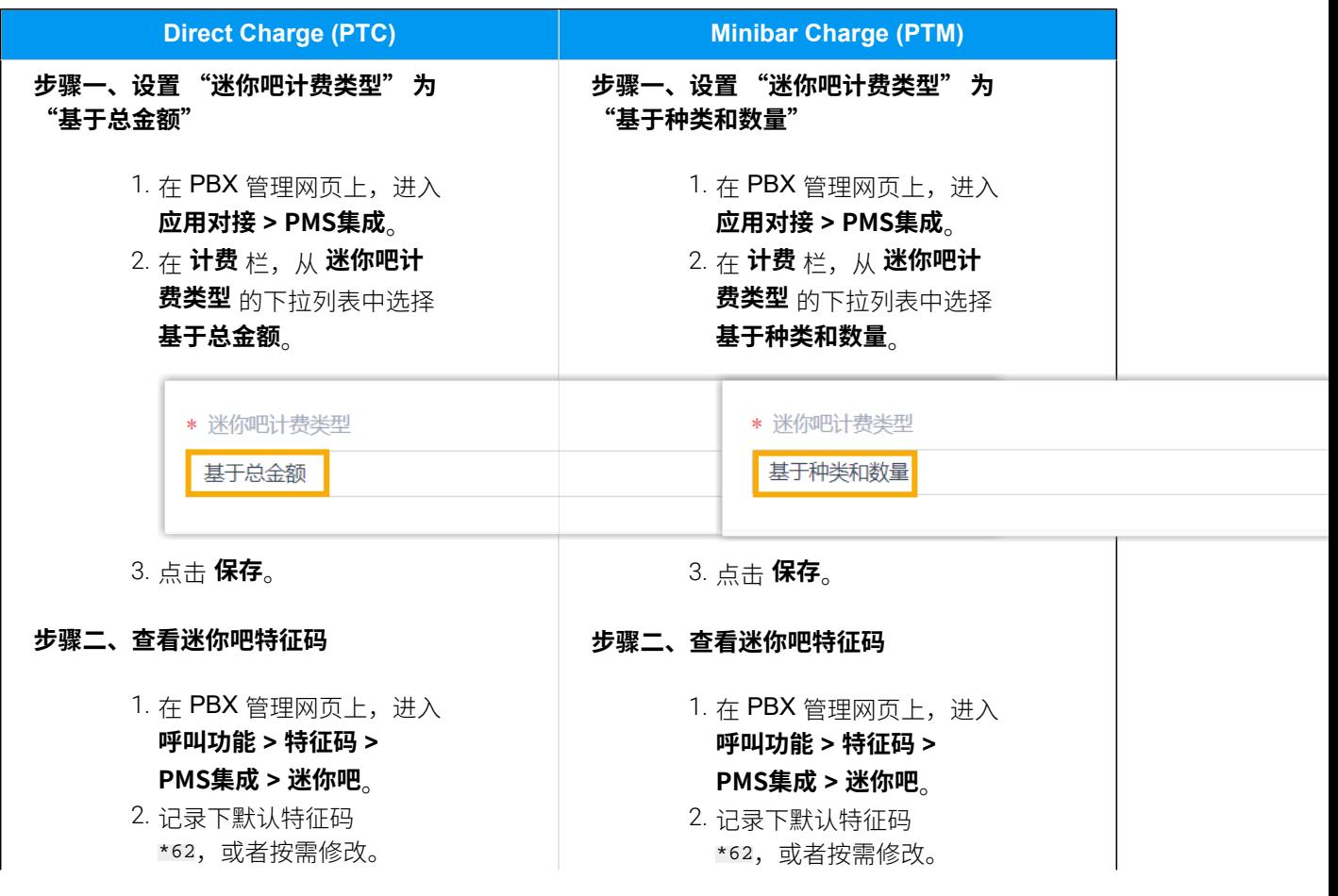

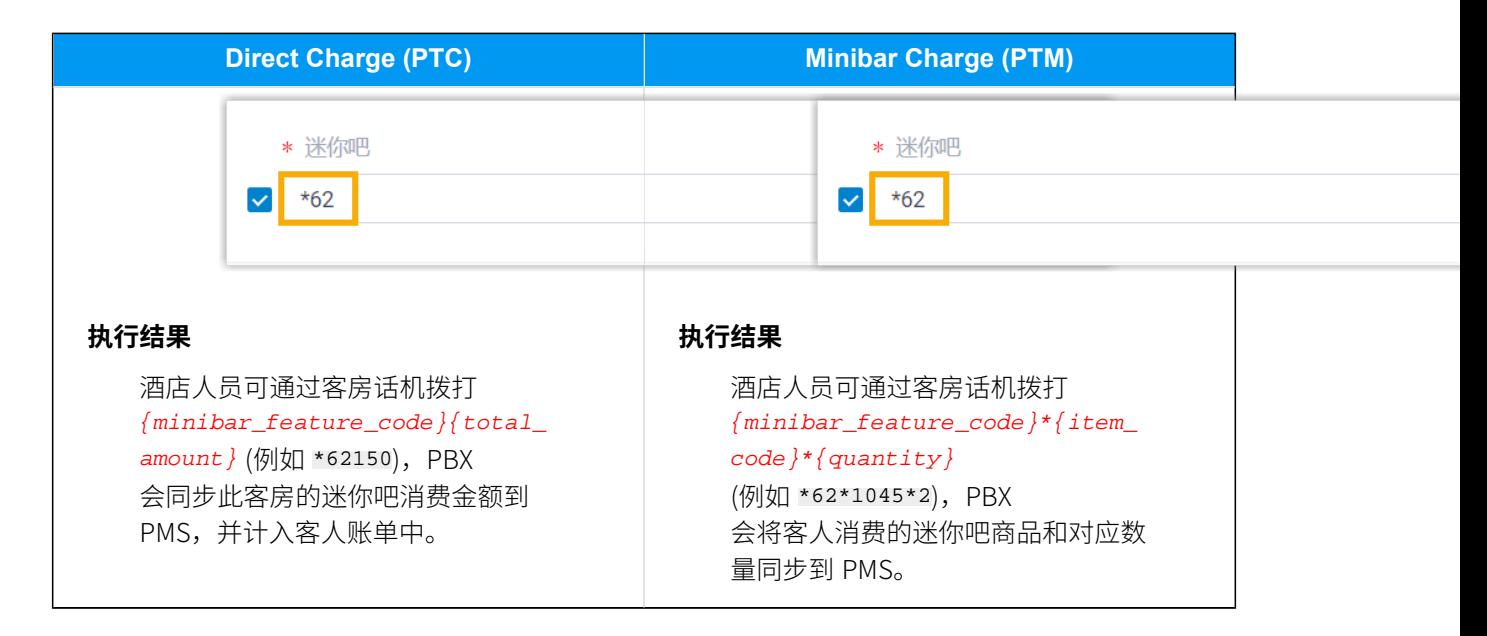

<span id="page-18-0"></span>[Yeastar-OPERA](https://help.yeastar.com/zh-cn/p-series-software-edition/integrations/oracle-opera/examples-of-yeastar-opera-pms-functionality.html) PMS 对接功能示例

### 房间清洁状态

本⽂介绍 Oracle Hospitality OPERA 和 Yeastar P 系列软件版 之间的房间清洁状态同步。

#### 与 OPERA PMS 的房间清洁状态同步

对接 OPERA PMS 和 Yeastar PBX 后,酒店人员可以通过客房话机拨打特征码

{housekeeping\_status\_code}{maid\_status\_code} 来更改客房清洁状态, 此状态变更会自动同 步到 OPERA PMS。

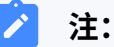

{housekeeping\_status\_code}指房间清洁状态码, {maid\_status\_code} 指女佣 状态码。

下表详细介绍这些特征码:

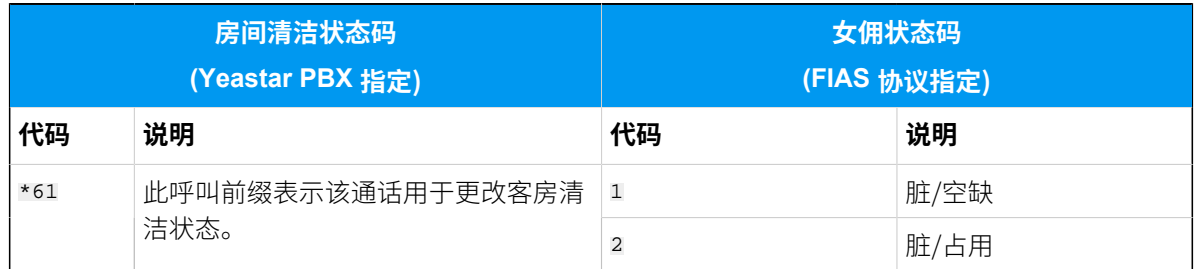

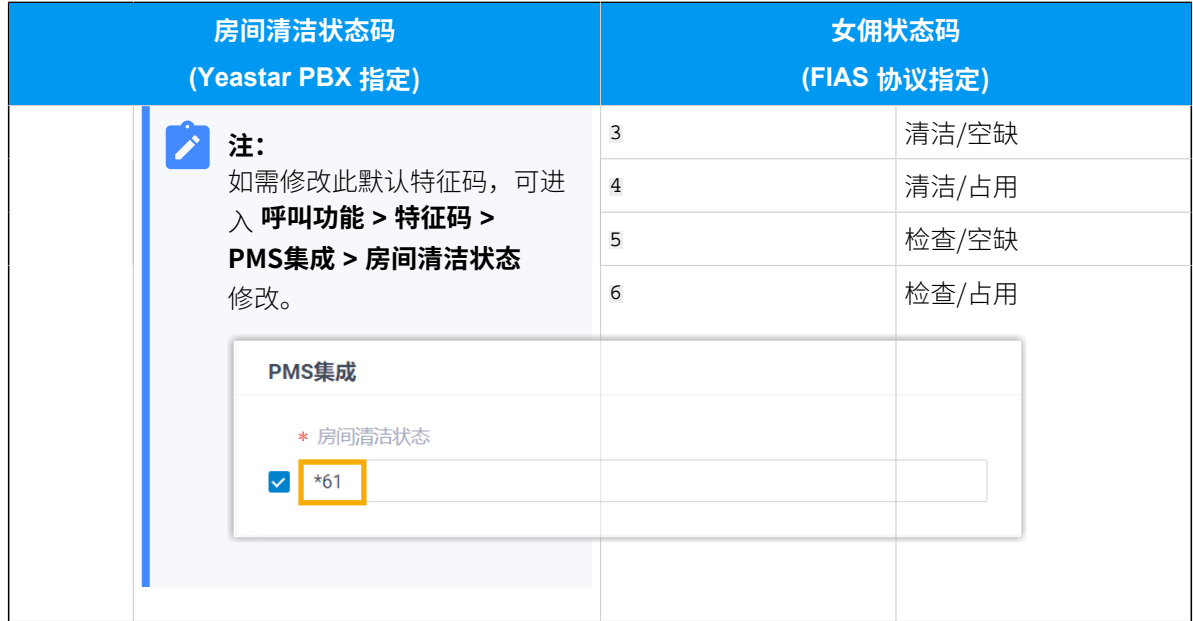

<span id="page-19-0"></span>[Yeastar-OPERA](https://help.yeastar.com/zh-cn/p-series-software-edition/integrations/oracle-opera/examples-of-yeastar-opera-pms-functionality.html) PMS 对接功能示例

## 免打扰 (DND)

本⽂介绍 Oracle Hospitality OPERA 和 Yeastar P 系列软件版 之间的免打扰 (DND) 状态同步。

#### 与 OPERA PMS 的免打扰状态同步

在 OPERA PMS 中为客房更新免打扰 (DND) 状态后,PBX 会相应更新相关分机的在线状态。

下表显示 OPERA PMS 免打扰状态与 Yeastar PBX 分机状态之间的映射关系:

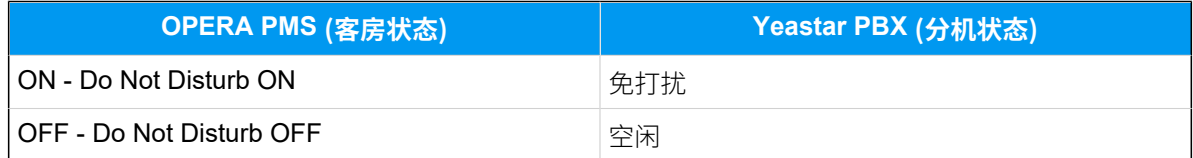

#### **相关信息**

[Yeastar-OPERA](https://help.yeastar.com/zh-cn/p-series-software-edition/integrations/oracle-opera/examples-of-yeastar-opera-pms-functionality.html) PMS 对接功能示例

# <span id="page-20-0"></span>禁⽤ Oracle Hospitality OPERA 集成

如果你想暂停 Oracle Hospitality OPERA 与 Yeastar P 系列软件版 的集成, 你可以在 PBX 上 禁用此集成。

#### 操作步骤

- 1. 登录 PBX 管理网页, 进入 **应用对接 > PMS集成**。
- 2. 关闭顶部的 **PMS集成** 开关。

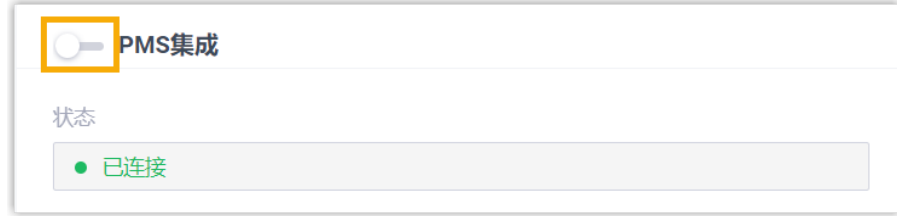

3. 点击 **保存**。

#### 执行结果

• **状态** 栏显⽰ **禁⽤**。

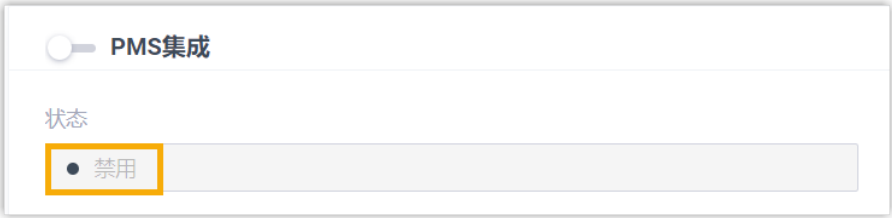

特定事件 (如房客入住) 发生时, PBX 将不会与 PMS 同步。 • PMS 集成的所有设置保留,再次启用 PMS 集成时可以直接使用。

# <span id="page-21-0"></span>断开 Oracle Hospitality OPERA 对接

如果你想与其他酒店管理系统 (PMS) 对接,你需要先断开当前的 PMS 对接。

#### 操作步骤

- 1. 登录 PBX 管理⽹⻚,进⼊ **应⽤对接> PMS集成**。
- 2. 点击页面右上角的 断开连接。

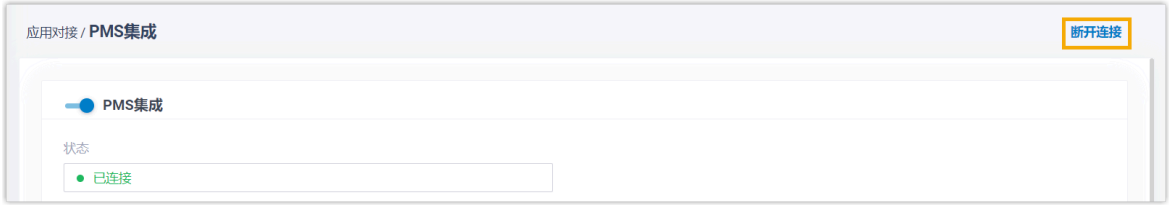

3. 在弹出的窗⼝中,点击 **确定**。

### 执行结果

- Oracle Hospitality OPERA 对接断开。
- 所有的 PMS 集成设置被清除。